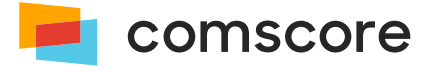

# **JavaScript Library**

# **Streaming Tag Implementation Guide**

document version: 5.3.1; released on October 22, 2021

*for further information, please contact:* Comscore Tag Support +1 866 276 6972

# **Contents**

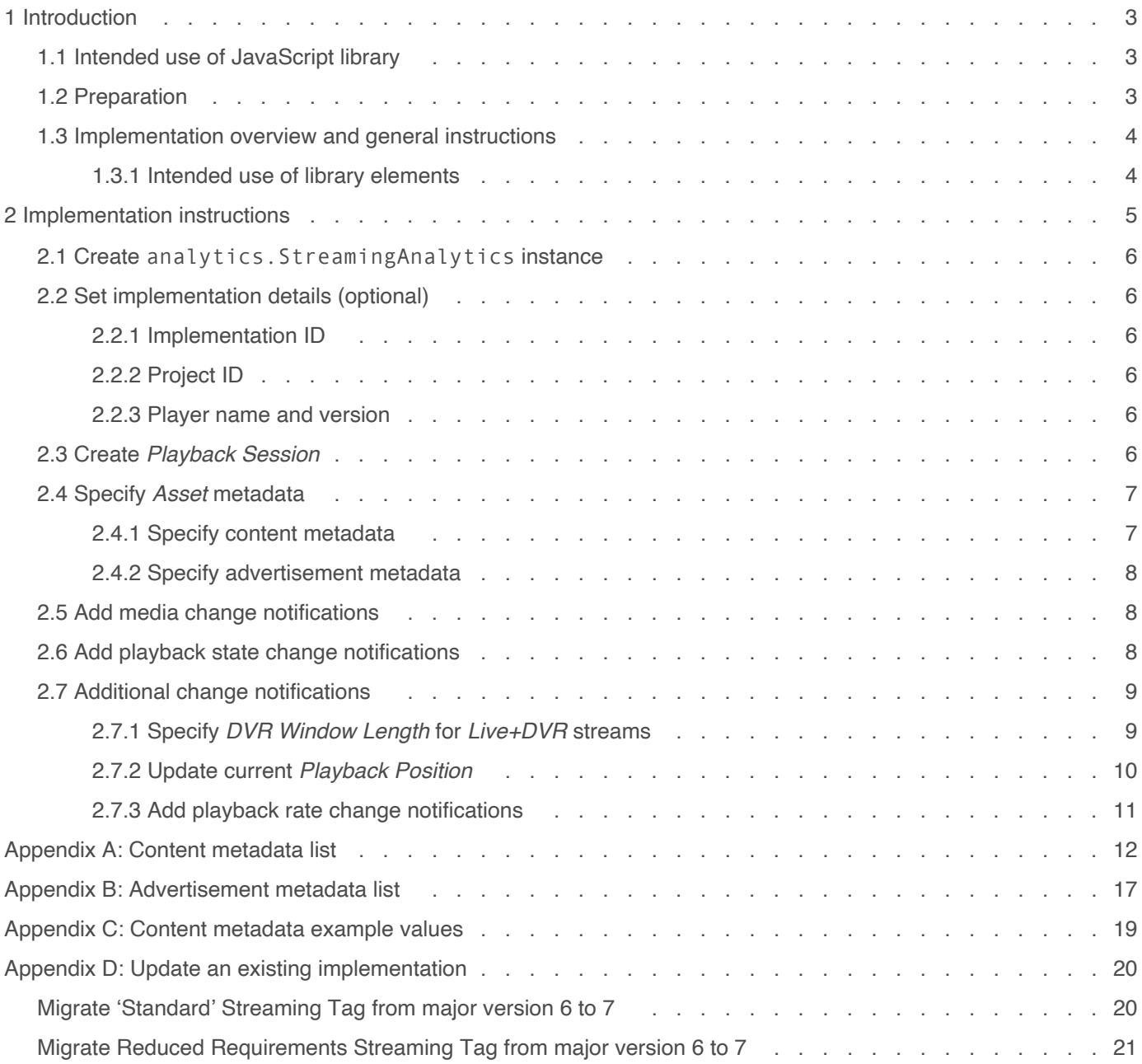

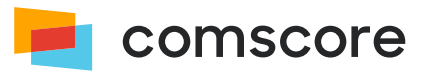

# <span id="page-2-0"></span>**1 Introduction**

**Use of the Comscore SDK is subject to the licenses and other terms and conditions set forth herein, including the materials provided in the SDK deliverables. Your use of this SDK and/or transmission of data to Comscore constitutes your agreement to these licenses and other terms and conditions, including the Data Sharing Agreement.**

The JavaScript library Streaming Tag provides accurate and comprehensive streaming media analytics functionality. This enables Comscore to receive measurement insights critical to answering questions about streaming media usage, including advertising messages.

The JavaScript library Streaming Tag is implemented next to — or into — a streaming media player. In response to media change and playback state change activity in your player you will implement calls to the Comscore library. A similar solution is available for other popular platforms from which Comscore reports streaming media usage.

If you have any questions or concerns about the instructions in this document, or about elements of the JavaScript library, then please contact your Comscore account team or implementation support team.

## <span id="page-2-1"></span>**1.1 Intended use of JavaScript library**

The instructions in this document are intended to be used with **version 7.3.0 and subsequent 7.x.y releases** of the JavaScript library for implementation using JavaScript code in or next to a streaming media player in a web site or web application intended for PC and Mobile web browsers like Chrome, Safari or Microsoft Edge as well as any of the other application environments mentioned in the *JavaScript Library Implementation Guide*.

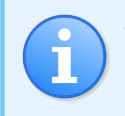

This documentation refers to the JavaScript code for all supported environments as "application" even though you might not consider your web page environment to be an application.

If you are using a different kind of environment or if your application is developed in another programming language then please contact your Comscore account team to ask for guidance.

## <span id="page-2-2"></span>**1.2 Preparation**

Please complete the following checklist before adding the Streaming Tag implementation to your streaming media player:

- 1. The Streaming Tag implementation uses elements of the JavaScript library. Confirm you have implemented the library for tagging of the application itself.
- 2. Familiarize yourself with the instructions in this document.
- 3. If you are updating an existing implementation, then please refer to *[Appendix D: Update an existing implementation](#page-19-0) on [page 20](#page-19-0)* to see if there are any relevant steps mentioned for your situation.
- 4. Clarify with your Comscore account team what type of media you should be implementing the Streaming Tag for (video and/ or audio). Please do not implement this tag onto media types other than those you have been instructed to by your

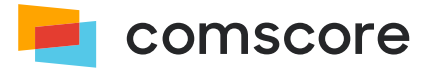

Comscore account team.

- 5. Determine the media asset metadata values that need to be collected.
- 6. Make sure you are using a player that has an API which allows you to detect the player state and allows you to access details like the current playback position and relevant media asset metadata.
- 7. Ensure you have a reference to the library API. The code examples and object references in this document assume you have created a library API reference called analytics.

## <span id="page-3-0"></span>**1.3 Implementation overview and general instructions**

The implementation for a streaming media player involves the following steps:

- 1. Ensure the library is included in the application project with code statements to configure and start the library.
- 2. Create a analytics.StreamingAnalytics instance.
- 3. Specify media metadata values using analytics.StreamingAnalytics.ContentMetadata and analytics.StreamingAnalytics.AdvertisementMetadata instances.
- 4. Instrument the analytics. Streaming Analytics instance so it is aware of media asset changes.
- 5. Instrument the analytics. StreamingAnalytics instance to make it aware of player playback state changes.

### <span id="page-3-1"></span>**1.3.1 Intended use of library elements**

As you work with the library you might see classes, methods or properties which do not appear in this documentation. Those library elements are exposed either because the solution requires it or because they are needed for custom solution implementations for which Comscore provides additional instructions.

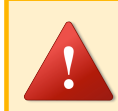

**Please ensure you do not use any library elements which do not appear in this documentation unless you have received explicit instructions for their use from Comscore.**

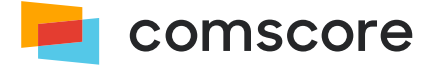

# <span id="page-4-0"></span>**2 Implementation instructions**

For optimal tagging of your player's streaming playback scenarios it is important to understand how the Streaming Tag collects data. This data collection model can be summarized as follows:

- A *Playback Session* represents the collection of a discrete content and its related advertisements.
- Each discrete content is represented by exactly one *Asset*, specified through *Metadata* values.
- Each individual advertisement is represented by exactly one *Asset*, specified through *Metadata* values.
- Media changes in the player are indicated through an API method call to specify the metadata of the current *Asset*.
- The player's playback state changes *play*, *pause*, *buffer*, etc. are indicated through API method calls.

Please consider the following example player:

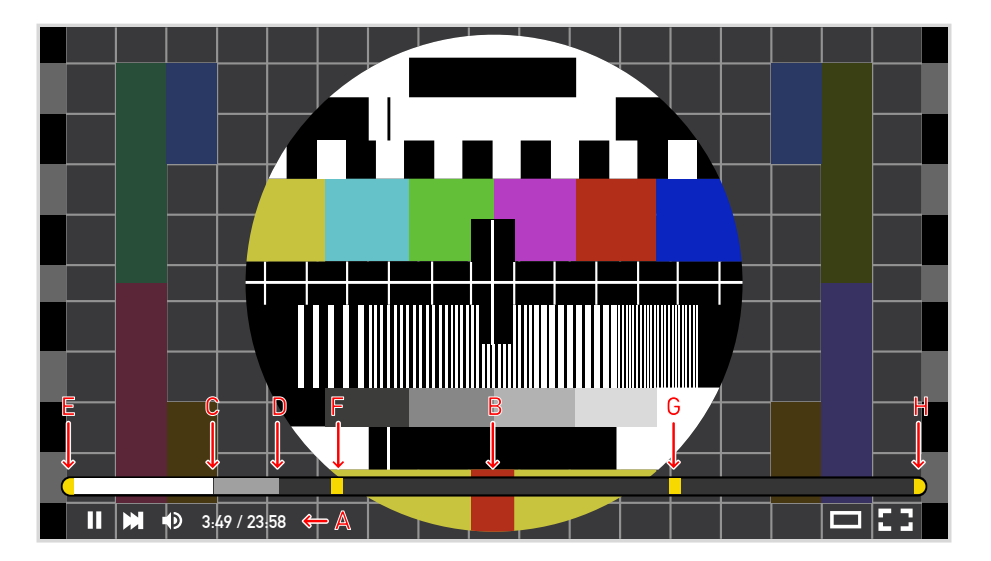

*Example player with Time Line showing content and ad breaks*

- **A** indicates the current *Playback Position* relative to the length of the content. The player is at position 3m49s of the content, which has a length of 23m58s.
- **B** is a visual representation of the *Time Line* for the content. It represents the content in its entirety and shows a number of relevant details which give an indication of what the player can be expected to do next.
- **C** visually represents the current *Playback Position* on the *Time Line*.
- **D** visually represents the amount of content data downloaded by the player. The player has not yet downloaded the entire content, so seeking to a position further into the content will likely cause buffering to occur. Or, seeking to a further position might not be possible altogether depending on how the player has been programmed to behave in such scenarios.
- **E**, **F**, **G** and **H** are cue point markers for ad breaks. At these positions relative to the content the player is potentially going to halt playback of the content to load and play advertisements.
	- **E** represents a pre-roll ad break.
	- **F** and **G** represent mid-roll ad breaks.
	- **H** represents a post-roll ad break.

If we assume the pre-roll, post-roll and first mid-roll ad break each contain a single individual advertisement and the second midroll ad break contains two individual advertisements, then this *Playback Session* has a total of 6 *Assets*:

- 1 content
- 1 pre-roll advertisement

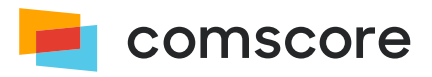

- 3 mid-roll advertisements
- 1 post-roll advertisement

The following sections explain the implementation of the Streaming Tag in your player, illustrated with this example player.

## <span id="page-5-0"></span>**2.1 Create** analytics.StreamingAnalytics **instance**

To start, please create an instance of the analytics. StreamingAnalytics class from the Comscore library:

### 11. var sa = new StreamingAnalytics();

You can reuse this instance throughout your implementation, even if your player changes from one content to another.

## <span id="page-5-1"></span>**2.2 Set implementation details (optional)**

To help with implementation validation and reporting Comscore may have provided you with additional instructions to identify your implementation and/or player.

### <span id="page-5-2"></span>**2.2.1 Implementation ID**

If Comscore provided you with an *Implementation ID* for your implementation, then please specify this ID as a String value:

```
12. sa.setImplementationId( "1234567890" ); // Use the provided ID
```
### <span id="page-5-3"></span>**2.2.2 Project ID**

If Comscore provided you with an *Project ID* for your implementation, then please specify this ID as a *String value*:

```
13. sa.setProjectId( "1234567890" ); // Use the provided ID
```
### <span id="page-5-4"></span>**2.2.3 Player name and version**

If Comscore instructed you to identify your players by name and version, then please specify these as  $String$  values:

```
14. sa.setMediaPlayerName( "My Player" ); // Use a suitable name to distinguish your player
15. sa.setMediaPlayerVersion( "1.2.3-a5f72c" ); // Use the version of your player
```
## <span id="page-5-5"></span>**2.3 Create** *Playback Session*

When your player loads content for playback  $-$  or the first time your player loads an advertisement related to that content  $$ please instruct the analytics.StreamingAnalytics instance to create a new *Playback Session*:

21. sa.createPlaybackSession();

Advertisements that are played in relation to content should be in the same *Playback Session* as their related content. When advertisements are involved you would typically change the current *Playback Session* after any post-rolls and before any pre-rolls so that content and its related advertisements end up in the same *Playback Session*.

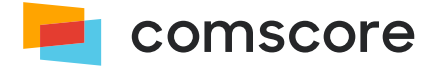

## <span id="page-6-0"></span>**2.4 Specify** *Asset* **metadata**

Each *Asset* is represented by metadata values. These metadata values are specified on analytics.StreamingAnalytics.ContentMetadata and analytics. StreamingAnalytics. AdvertisementMetadata object instances.

#### **How to decide if the asset is content or advertisement...**

In cases where defining a stream as advertisement or content is ambiguous, streams should be classified as content if they can be monetized. A stream can be monetized if it could (or did) have advertisements run against it. Conversely, a stream should be classified as advertisement if it is not in a position to have advertisements run against it due to the promotional nature of its subject matter.

The following types of video streams should **not** be tagged using the Streaming Tag unless otherwise directed by your Comscore account team.

#### ▪ **In-banner video advertisements**

In-banner video advertisements are the same as standard image/flash banner advertisements prevalent on the Internet, except they have a streamed video associated within them, (or consist entirely of a video). They leverage the banner space to deliver a video experience as opposed to another static or rich media format. The format relies on the existence of display advertisement inventory on the page for its delivery. Video banner advertisements can also have interactive rich media elements within them and can pop out of their banners to display larger video advertisements.

#### ▪ **Overlay advertisements**

Overlay advertisements are non-linear video advertisements that are delivered as text, graphical banners/buttons, or as video and are placed within the media player window, either over the video content itself or directly on the top edge or bottom edge of the video content during the content play.

#### ▪ **In-Text video advertisements**

In-text video advertisements are delivered as a pop over when a user chooses to mouse-over relevant, apparently hyperlinked words within a block of text.

### <span id="page-6-1"></span>**2.4.1 Specify content metadata**

Once the analytics. StreamingAnalytics. ContentMetadata instance is created, metadata values are specified using its API methods. The full list of available content metadata is provided in  $\circ$  [Appendix A: Content metadata list](#page-11-0) on page 12.

The following code example creates an instance of analytics. StreamingAnalytics.ContentMetadata and specifies those metadata values *required for Video Metrix tagging* to represent the content from our example:

```
31. var cm = new analytics. Streaming Analytics. Content Metadata();
32. cm.setMediaType( analytics.StreamingAnalytics.ContentMetadata.ContentType.LONG_FORM_ON_DEMAND );
33. cm.setUniqueId( "13784" );
34. cm.setLength( 1418000 ); // 23m58s in milliseconds
35. cm.setDictionaryClassificationC3( "*null" );
36. cm.setDictionaryClassificationC4( "*null" );
37. cm.setDictionaryClassificationC6( "*null" );
38. cm.setStationTitle( "Hulu" );
39. cm.setPublisherName( "ABC" );
40. cm.setProgramTitle( "Modern Family" );
41. cm.setGenreName( "Comedy" );
```
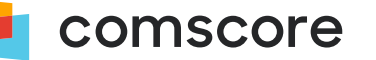

42. cm.classifyAsCompleteEpisode( true );

### <span id="page-7-0"></span>**2.4.2 Specify advertisement metadata**

Once the analytics.StreamingAnalytics.AdvertisementMetadata instance is created, metadata values are specified using its API methods. The full list of available content metadata is provided in *[Appendix B: Advertisement metadata list](#page-16-0) on [page 17](#page-16-0)* .

The following code creates an instance of analytics. StreamingAnalytics. AdvertisementMetadata and specifies metadata values to represent the pre-roll advertisement from our example:

```
41. var am = new analytics.StreamingAnalytics.AdvertisementMetadata();
42. am.setMediaType( analytics.StreamingAnalytics.AdvertisementMetadata.AdvertisementType.ON_DEMAND_PRE_ROLL );
43. am.setRelatedContentMetadata( cm );
44. am.setLength( 20000 ); // 20s in milliseconds
```
## <span id="page-7-1"></span>**2.5 Add media change notifications**

When your player loads content or advertisements for playback, you need to indicate which of the media metadata reflects what is currently loaded. For example, to indicate the player has currently loaded the pre-roll advertisement from our example:

```
51. sa.setMetadata( am );
```
Likewise, to indicate the player has currently loaded the content from our example:

```
61. sa.setMetadata( cm );
```
The setMetadata method accepts AdvertisementMetadata and ContentMetadata objects as its argument.

## <span id="page-7-2"></span>**2.6 Add playback state change notifications**

As your player plays content and advertisements, it will go through one or more of the playback state changes listed below. Please implement calls the associated notification methods on the analytics. StreamingAnalytics instance for the playback state changes of your player.

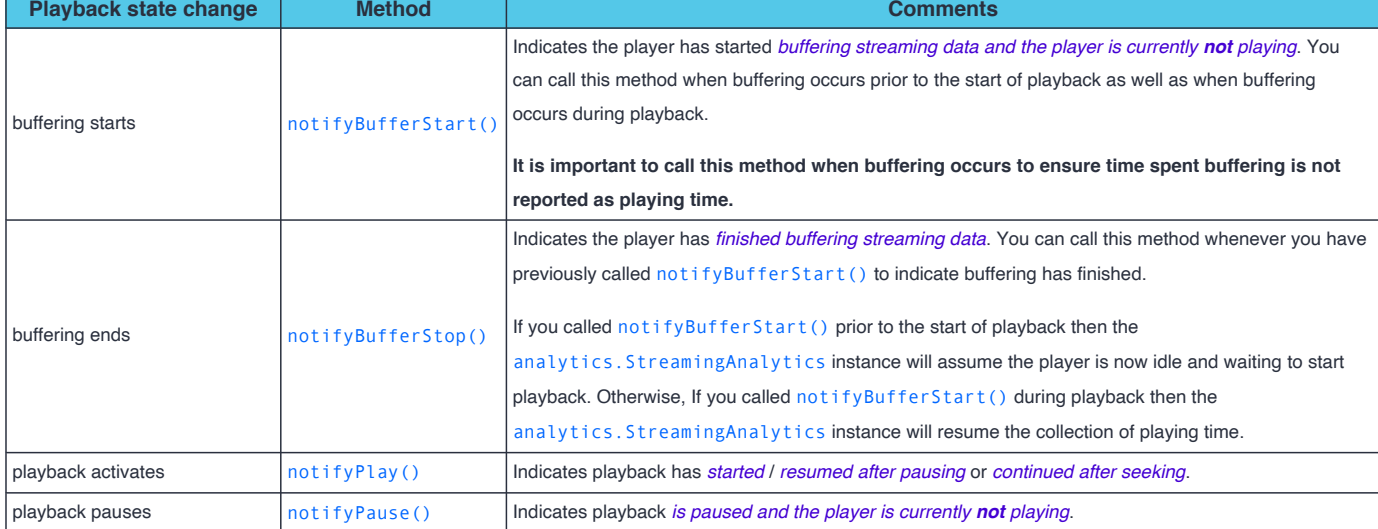

#### *Playback state change notification methods*

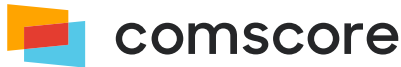

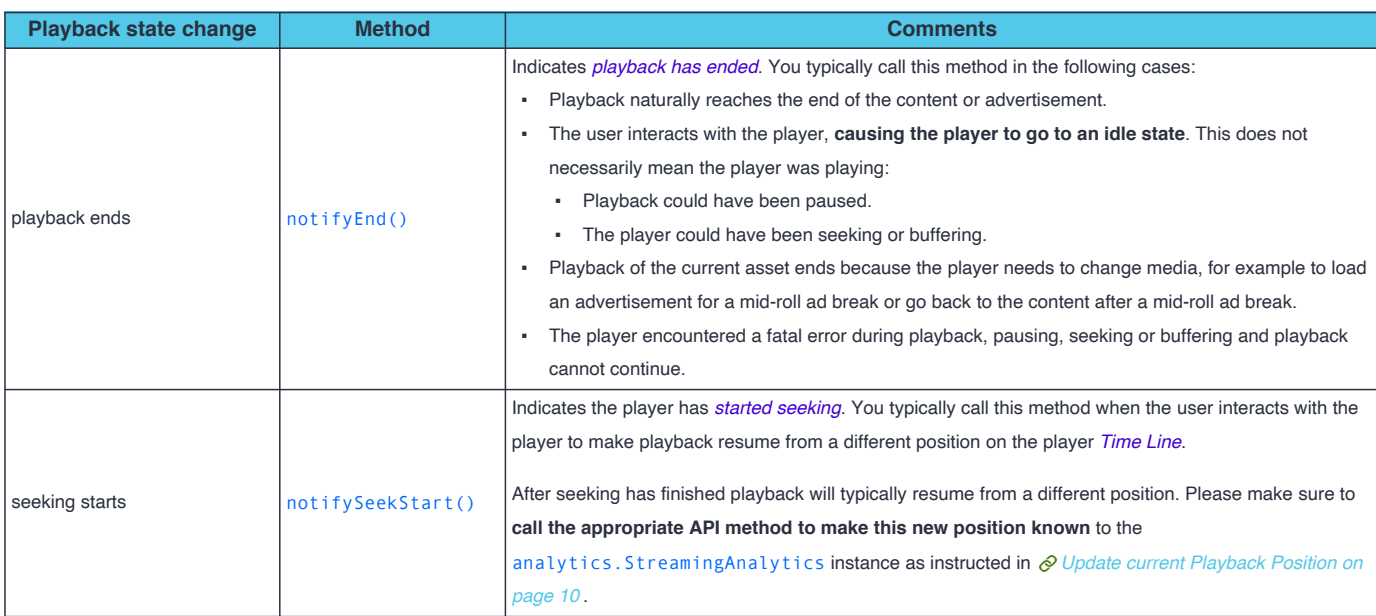

## <span id="page-8-0"></span>**2.7 Additional change notifications**

Depending on your player's capabilities, the kind of media your player supports and possible playback scenarios, there can also be other changes in the environment which you need to make the analytics. StreamingAnalytics instance aware of. Relevant situations are described in this section.

### <span id="page-8-1"></span>**2.7.1 Specify** *DVR Window Length* **for** *Live+DVR* **streams**

In Streaming Tag terminology *Live* refers to the transmission method rather than the media being live recorded. Typically these are multicast, unicast or simulcast deliveries where the player offers the live streams in a way where the user cannot choose what to play: the player will play whatever is being streamed by the media server.

Some players offer DVR ('Digital Video Recorder') capabilities for live streams. In this case the user can seek back and forth in the live stream, typically up to a certain amount of time (for example, 30 minutes or 2 hours back). When the user performs this action, the player will stream what was served on the live stream at that point in time. In Streaming Tag terminology this called *Live+DVR*. These actions by the user can impact metrics collection and need to be addressed in your implementation.

The following definitions are relevant for tagging Live+DVR streams:

#### **Live Edge**

The outer edge of the player *Time Line*, typically where a player would start playing a live stream. The user cannot change the *Playback Position forward* when the player is playing from the *Live Edge*. If a player does **not** offer *Live+DVR* capabilities then by definition playback *is always at the live edge* for any live streams.

#### **DVR Window Length**

The maximum amount of time the user can go back in time on the live stream. For example: if the player allows the user to go back to what was live streamed *at most* 30 minutes ago, then the *DVR Window Length* is 30 minutes.

#### **DVR Window Offset**

The amount of time the current playback position is behind the *Live Edge*. As an example, assume the player has a *DVR Window Length* of 30 minutes and is at the *Live Edge* when this scenario occurs:

- 1. At the *Live Edge* the *DVR Window Offset* is 0.
- 2. The user moves the *Playback Position* 12 minutes *backwards* (i.e., the user seeks). When playback continues, the *DVR Window Offset* is now 12 minutes.

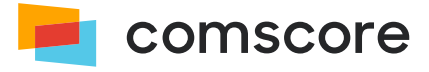

- 3. As playback progresses, the *DVR Window Offset* continues to be 12 minutes.
- 4. The user moves the *Playback Position forward* by 4 minutes and playback continues, causing the *DVR Window Offset* to now be 8 minutes.

For *Live+DVR* use cases please use the following notification method on the analytics. StreamingAnalytics instance to inform it of *DVR Window Length* changes.

The analytics.StreamingAnalytics instance uses this calls to this notification method to identify the current asset as a *Live+DVR* stream to ensure accurate metrics reporting. Please make sure **not** to call this notification method for any live streams where the player does not offer DVR capabilities.

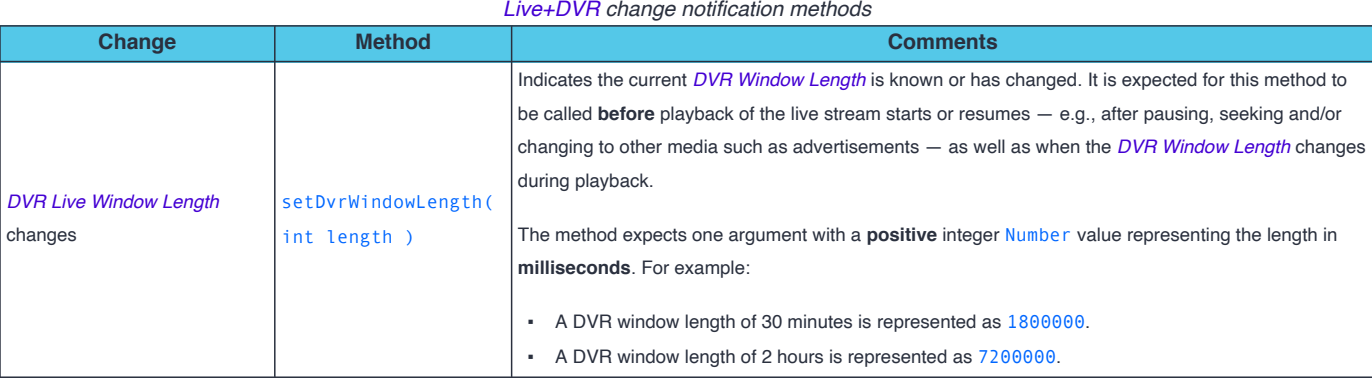

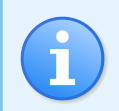

Changes to the *DVR Window Offset* are considered playback position changes, for which specific instructions are provided in *[Update current Playback Position](#page-9-0) on this page*

## <span id="page-9-0"></span>**2.7.2 Update current** *Playback Position*

The analytics.StreamingAnalytics instance internally automatically calculates the current *Playback Position* from media changes, playback state changes and the progress of natural time while the player is *playing*. For example, when content media playback is interrupted for mid-roll ad breaks, the analytics. StreamingAnalytics instance automatically uses the content media its last-known position when playback of the content media resumes after the mid-roll ad break.

Although the analytics. StreamingAnalytics instance can deal with most common use cases, when the following things occur it might be necessary to inform the analytics.StreamingAnalytics instance where playback will start (or resume) to ensure accurate metrics reporting as the analytics. StreamingAnalytics instance cannot predict the seeked-to position:

- 1. When seeking occurs.
- 2. When the player starts media playback from a non-zero position, or from a position other than the *Live Edge* in case of *Live+DVR* streams.
- 3. When the player automatically changes the position, for example as the result of playback errors or live streaming behavior.

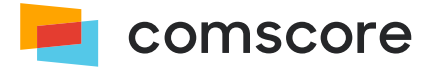

The are two mechanisms to inform the analytics. StreamingAnalytics instance of the position where playback will start (or resume), each with their own notification method on the analytics. StreamingAnalytics instance.

Please note that the two mechanisms **should not both be used on the same asset** to ensure accurate metrics reporting.

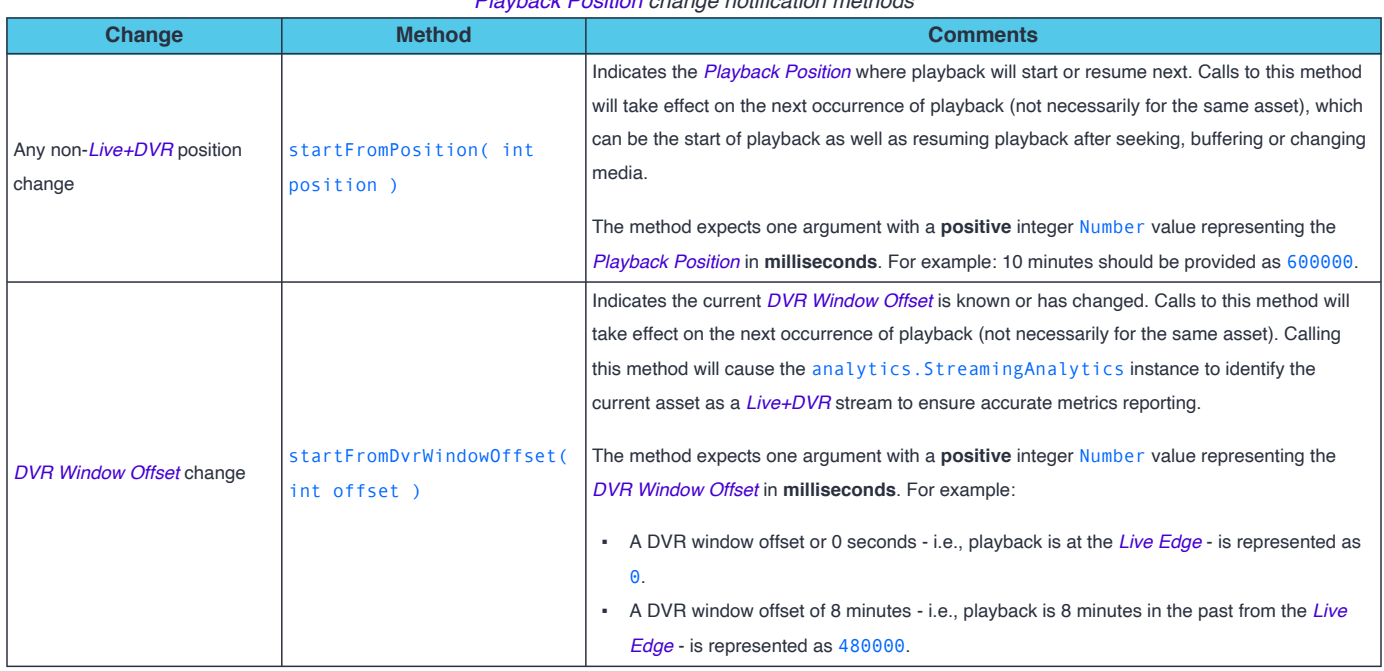

### *Playback Position change notification methods*

### <span id="page-10-0"></span>**2.7.3 Add playback rate change notifications**

If your player is capable of changing playback rate, then please use the following notification method on the

analytics.StreamingAnalytics instance to indicate each playback rate change and ensure the automatic calculation of playback position and completion metrics are correct.

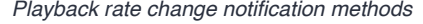

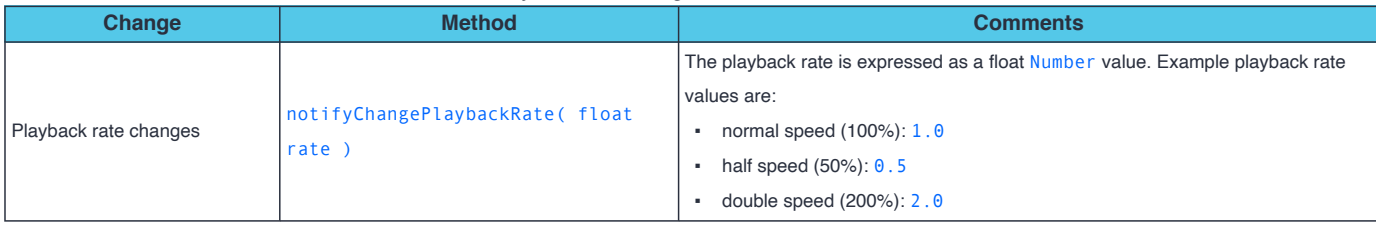

For example, to indicate playback speed has doubled:

```
71. sa.notifyChangePlaybackRate( 2.0 );
```
Please be aware that the analytics.StreamingAnalytics instance retains the current playback rate when the current *Asset* changes. If your player resets its playback rate when media changes, then please make sure to include a notification method call to indicate the reset.

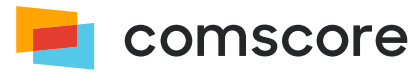

# <span id="page-11-0"></span>**Appendix A: Content metadata list**

The following table lists the analytics.StreamingAnalytics.ContentMetadata API methods for specifying metadata values.

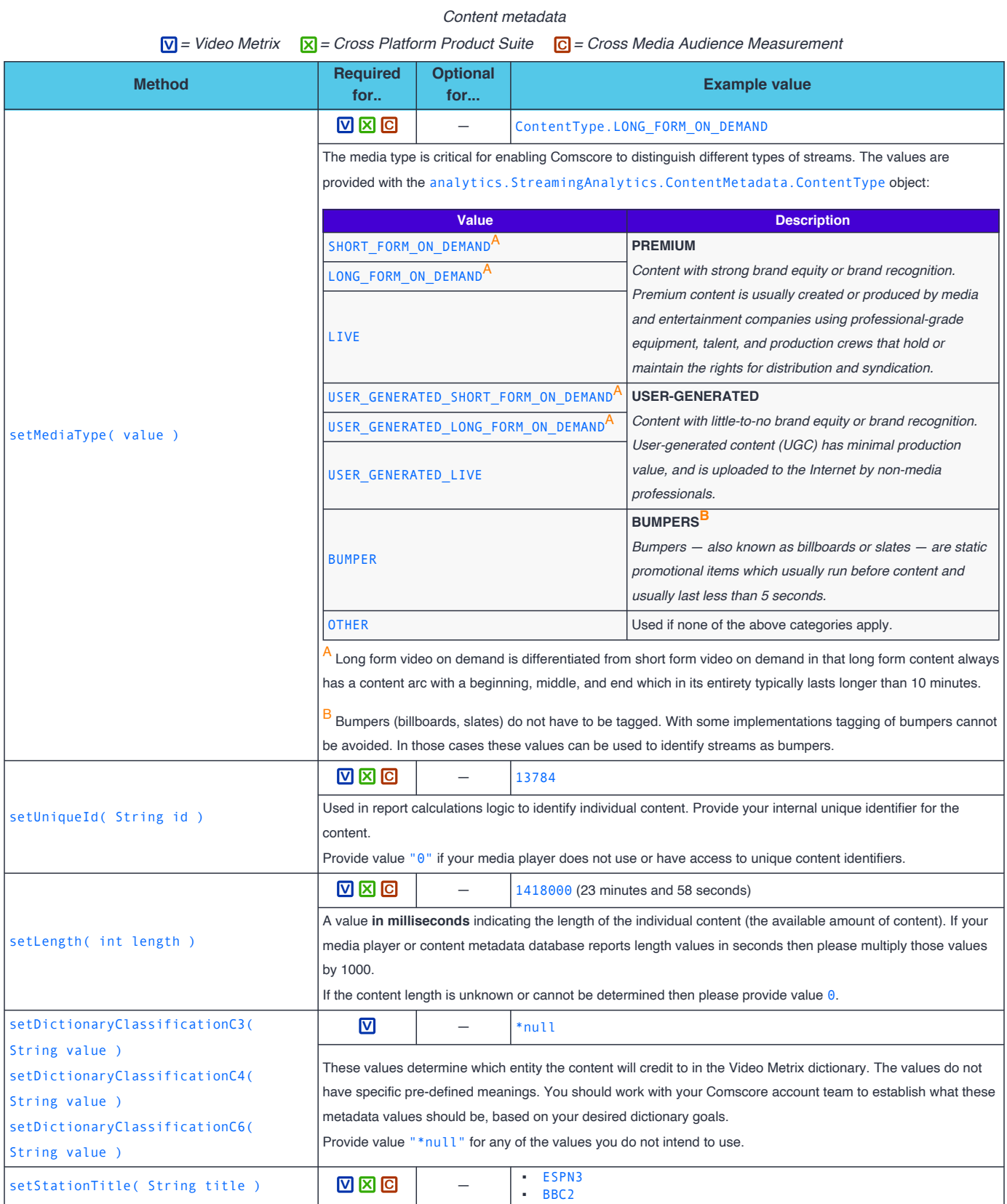

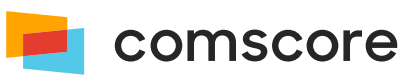

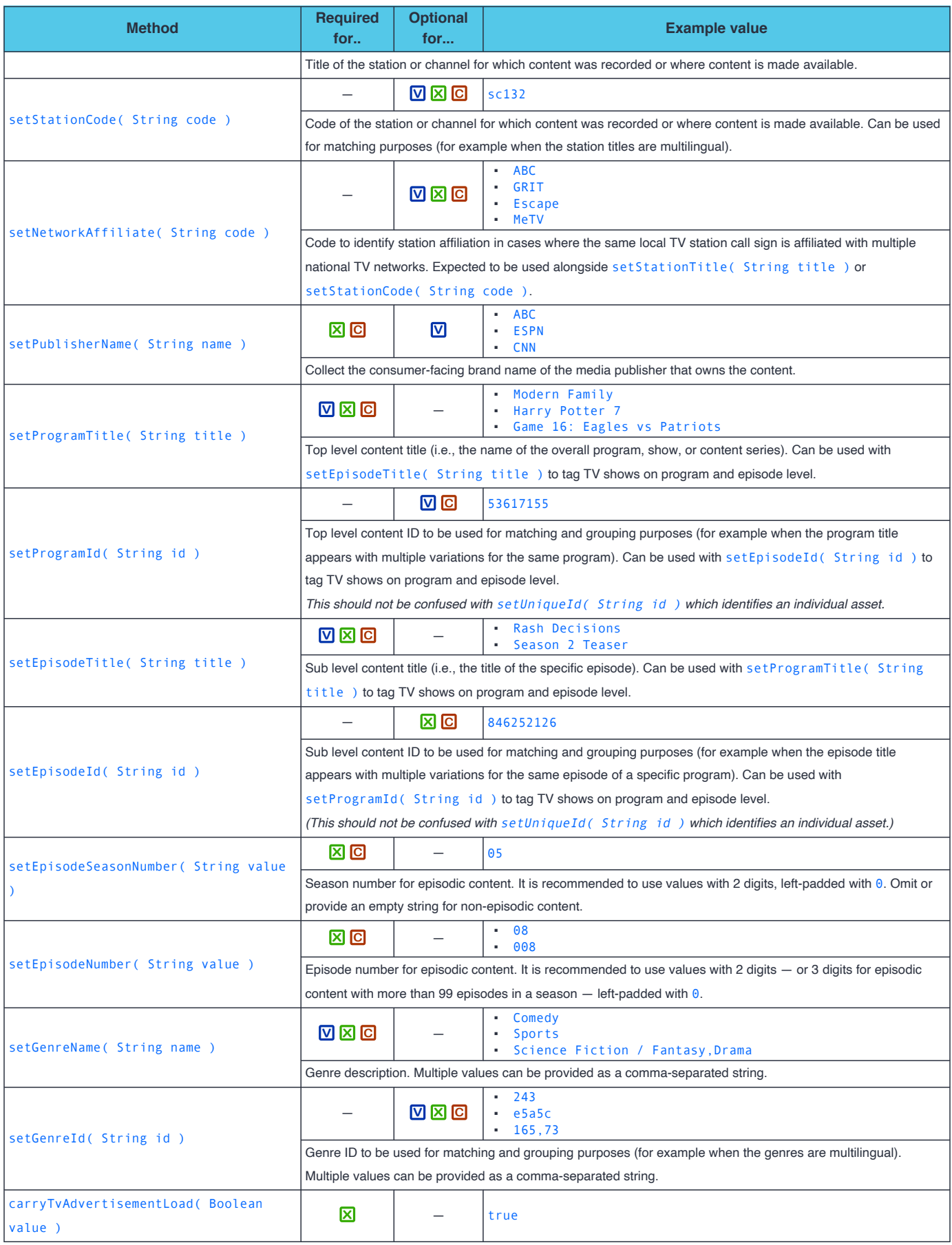

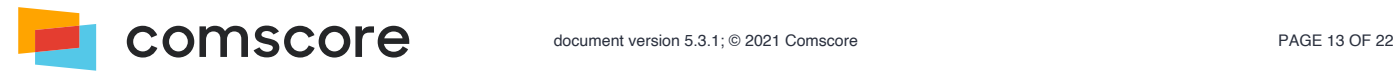

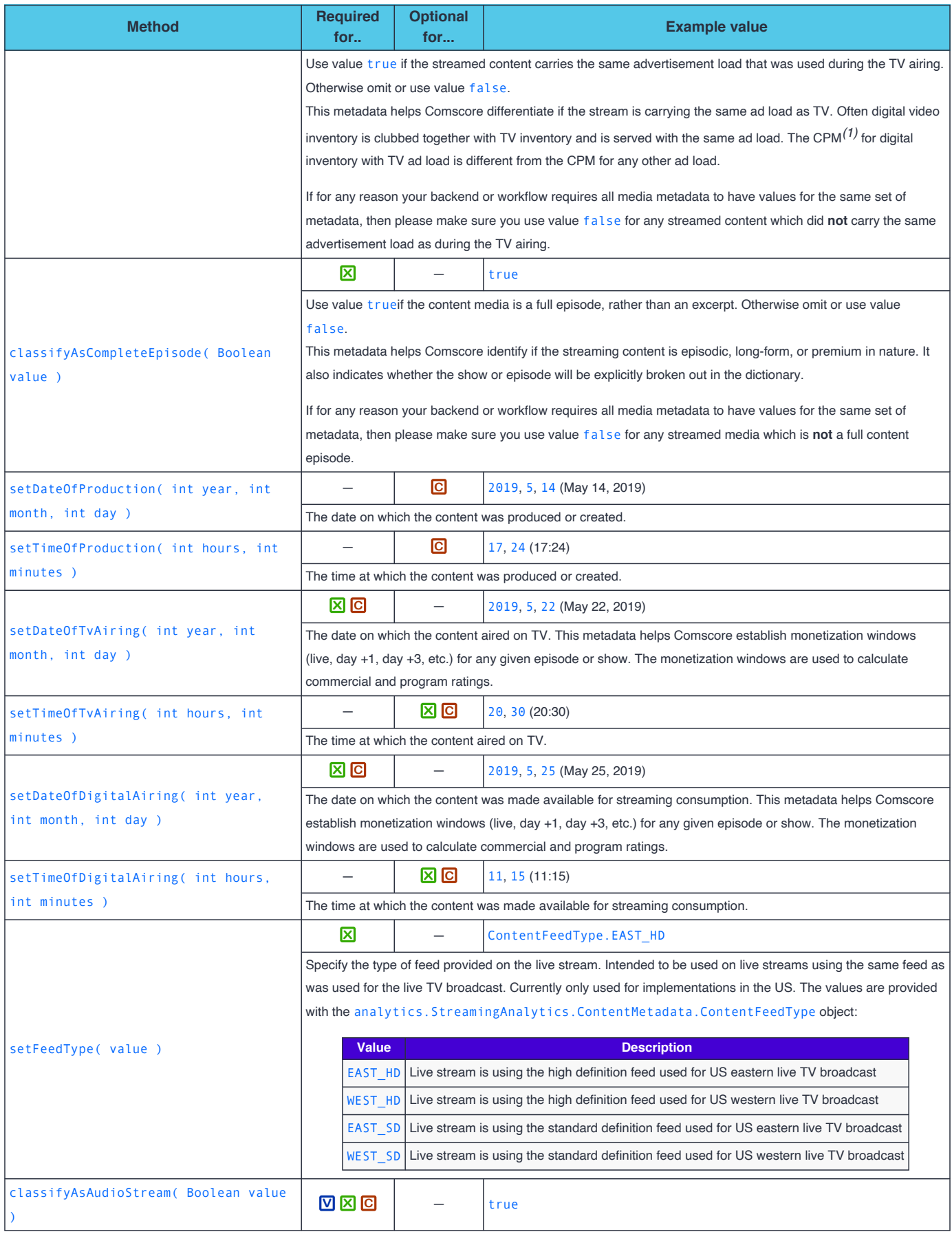

*(1)* CPM — short for 'Cost Per Mille' — is the advertising cost per 1000 impressions.

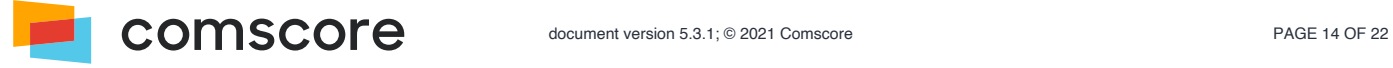

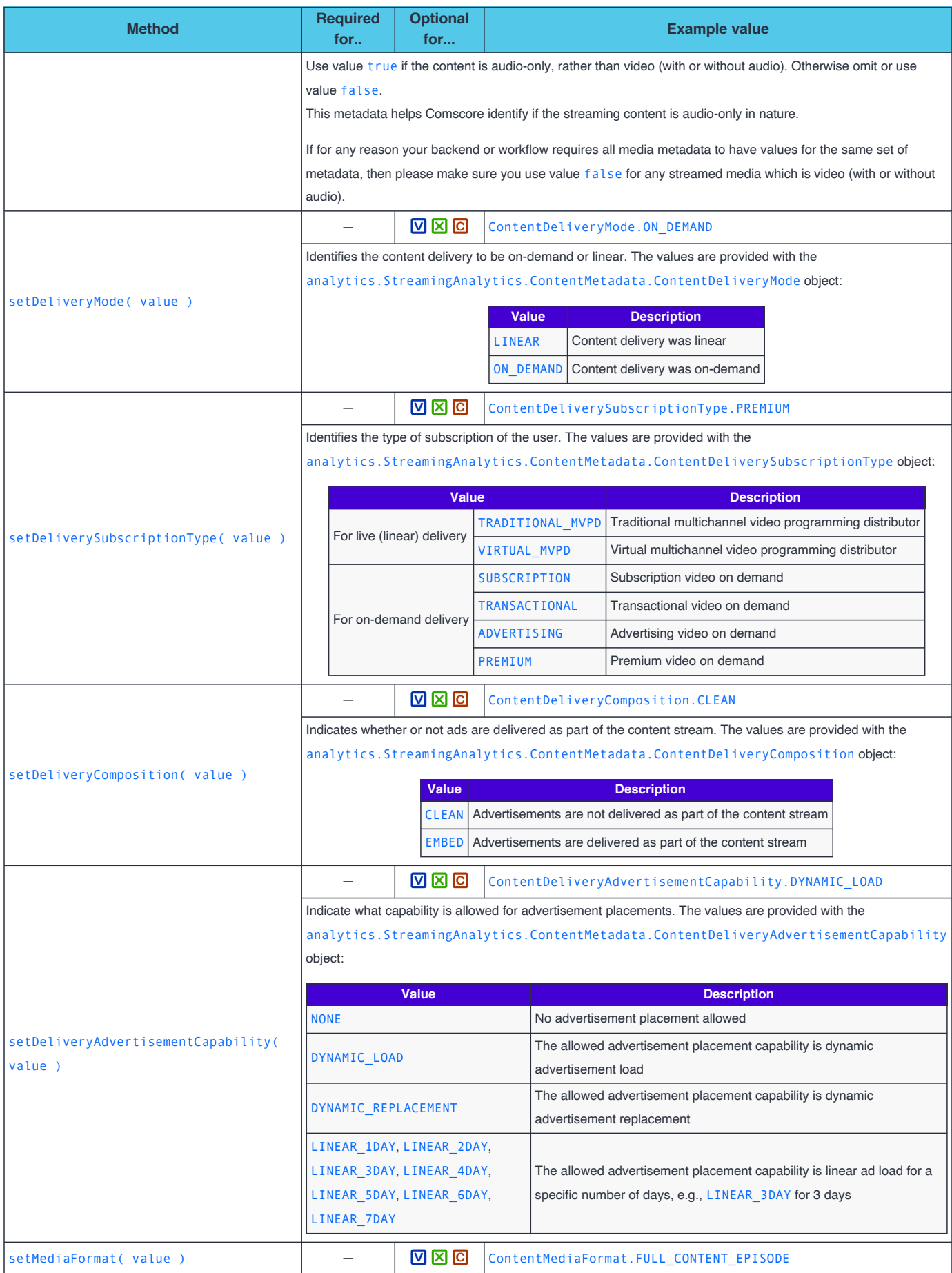

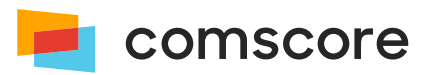

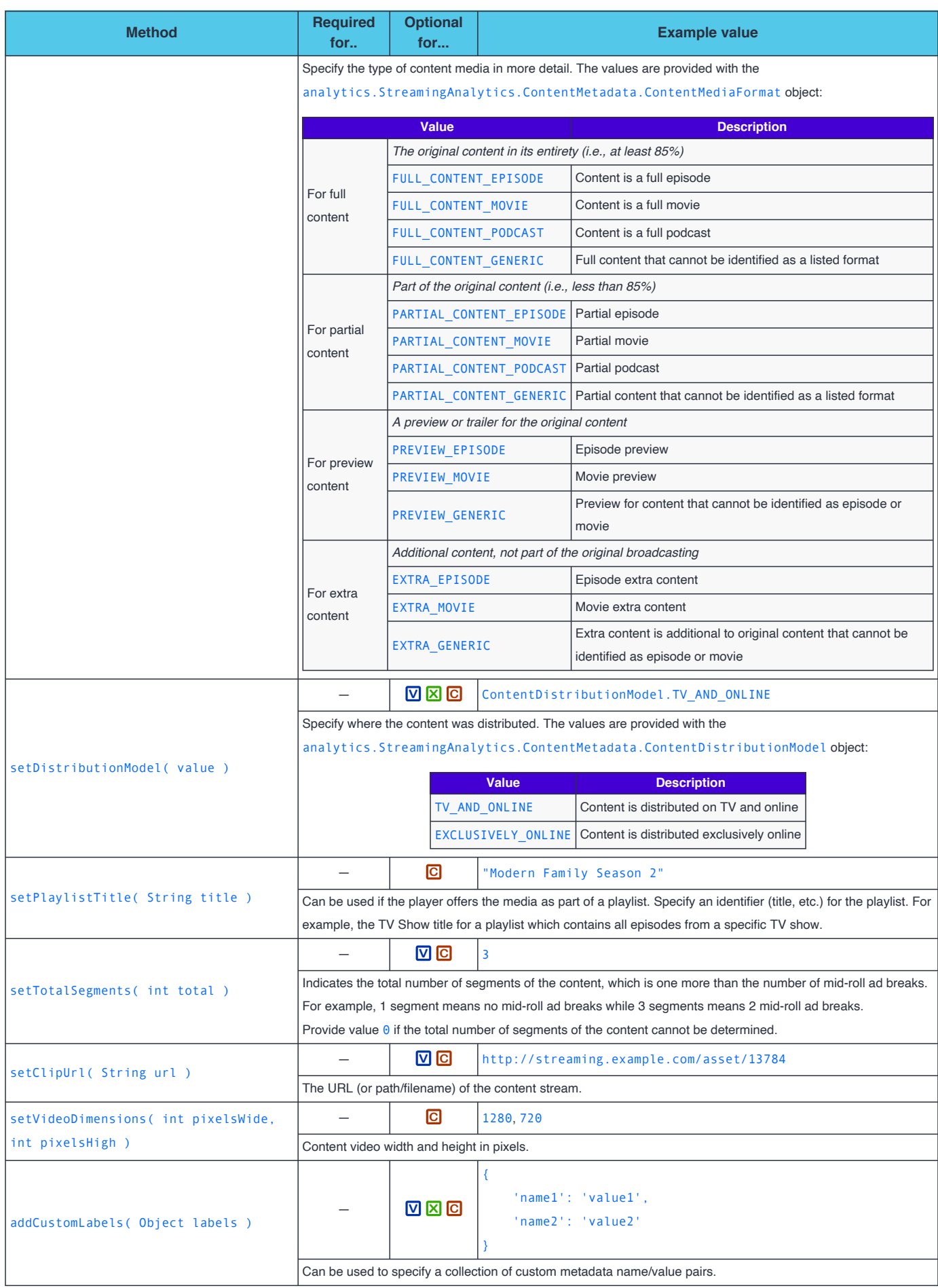

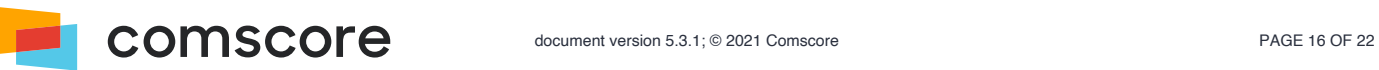

# <span id="page-16-0"></span>**Appendix B: Advertisement metadata list**

The following table lists the analytics. StreamingAnalytics. AdvertisementMetadata API methods for specifying metadata values.

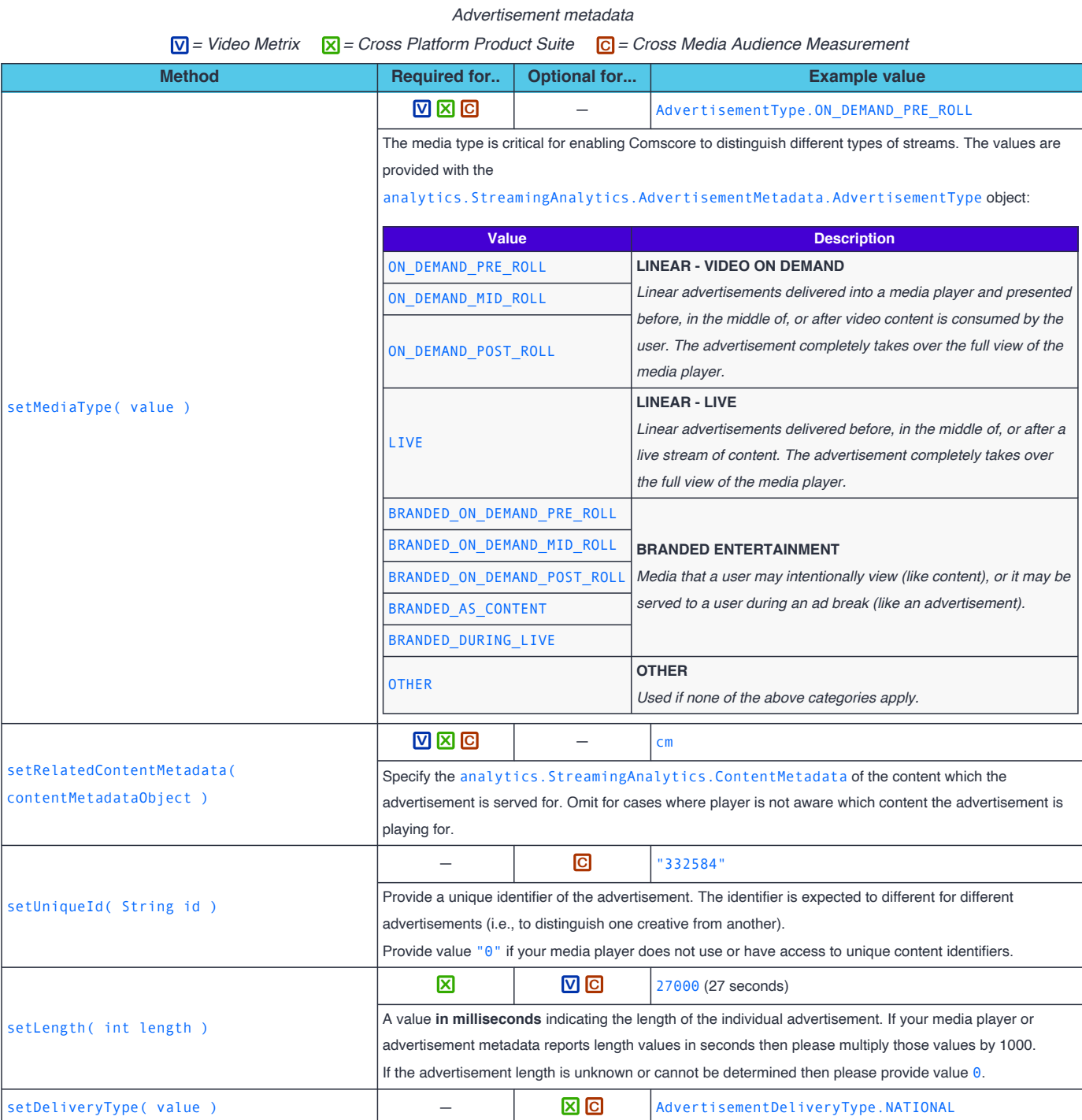

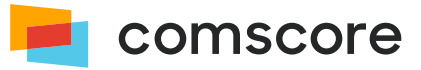

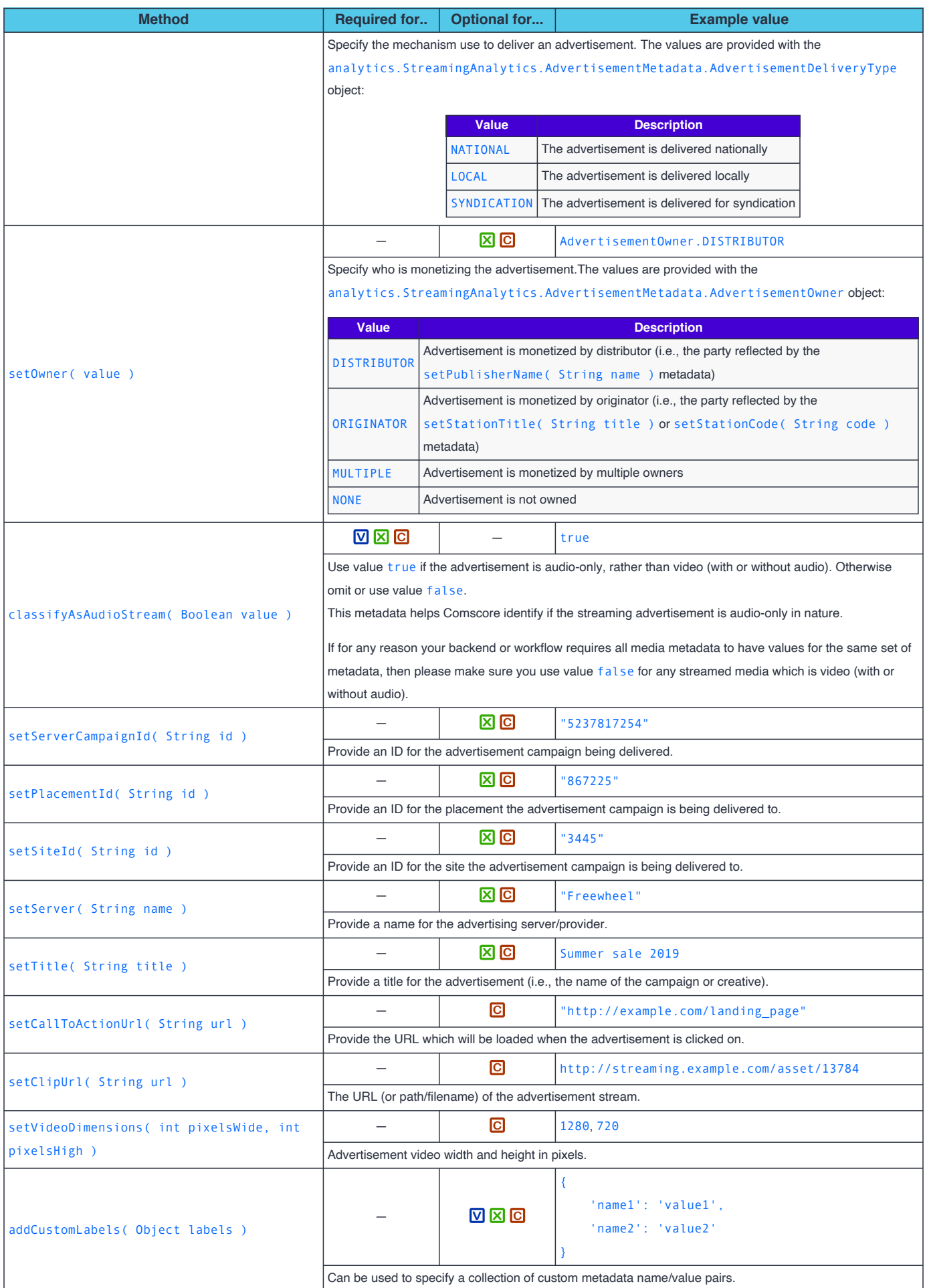

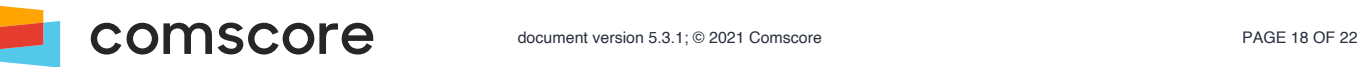

## **Appendix C: Content metadata example values**

There are different types of video content out there on the internet and each type has certain nuances about how it should be tagged in order to be reported correctly in Comscore's Audience measurement products. This section will guide you how to populate the video metadata parameters for the most common types of content available on the internet.

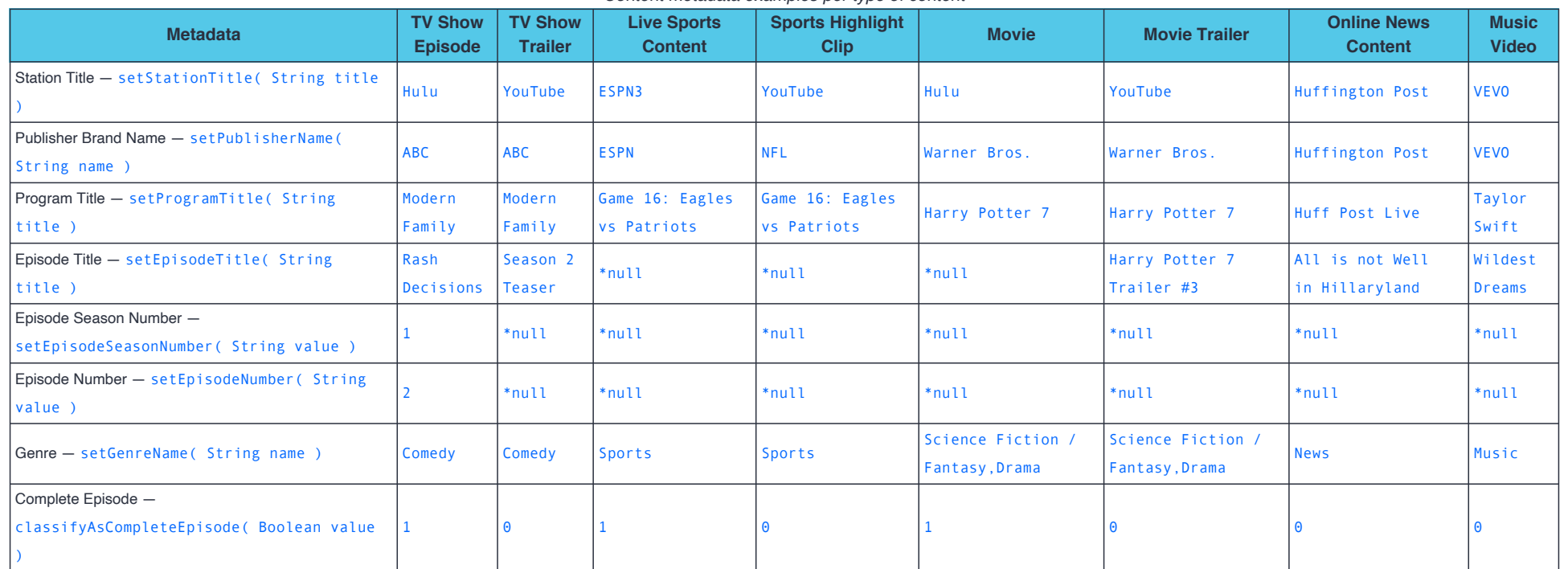

*Content metadata examples per type of content*

#### <span id="page-18-0"></span>A list of suggested Genre values is provided below:

- Action / Adventure The Real Adult Animation Awards Awards Comedy Food
- Documentary Prama Educational Foreign Language Game Show Holiday
- Home & Garden / Home Improvement Home Shopping Kids Kids Lifestyle Movies Movies Music
- 
- Soap Opera Sports Talk Thriller / Horror Travel Variety
- - - - -
- 
- 
- 
- 
- 
- 
- 
- -
	-
- 
- 
- 
- News Paid Programming Politics / Public Affairs Reality Religious Religious Science Fiction / Fantasy
	-

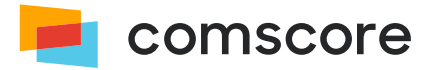

# <span id="page-19-0"></span>**Appendix D: Update an existing implementation**

Updating within the same library major version typically are drop-in replacements. When *upgrading* to a newer major version some code changes might be required as major versions usually include API changes.

It could be that some of the library classes, API methods or method arguments mentioned in this appendix do not appear in your implementation. If your implementation contains elements which are not mentioned in these migration instructions then please contact your Comscore account team or implementation support team for additional instructions.

With older library major versions, the solution for streaming media players in web sites or web applications intended for PC and Mobile web browsers only uses the Streaming Tag. **Please ensure you have first followed the migration instructions mentioned in the** *JavaScript Library Implementation Guide***.**

Next you will need to determine the type of your current Streaming Tag implementation in order to know which migration steps to follow.

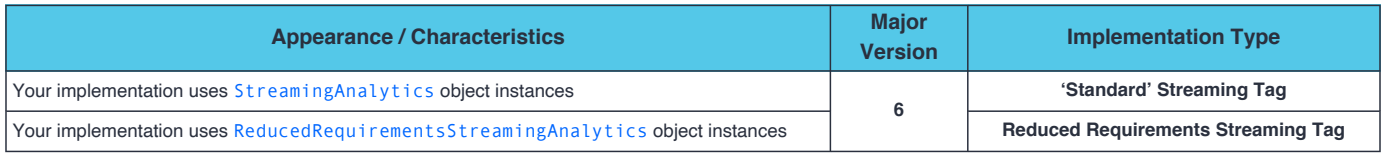

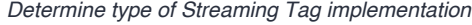

**The code examples and object references in the migration steps assume you have created a library API reference called** analytics**.**

# <span id="page-19-1"></span>**Migrate 'Standard' Streaming Tag from major version 6 to 7**

- 1. Remove any arguments from the statement that creates the ns\_. StreamingAnalytics instance. For example:
	- 11. var sa = new ns . Streaming Analytics ( { publisherId: '1234567' } );

That code statement should be changed into:

11. var sa = new ns\_.StreamingAnalytics();

- 2. Replace occurrences of class name ns\_.StreamingAnalytics with analytics.StreamingAnalytics. *This will again change the statement where you have just removed the arguments.*
- 3. Assuming you use sa to reference the analytics. StreamingAnalytics object instance, replace the following method calls to account for API changes.

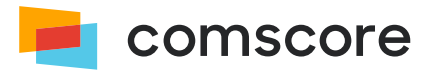

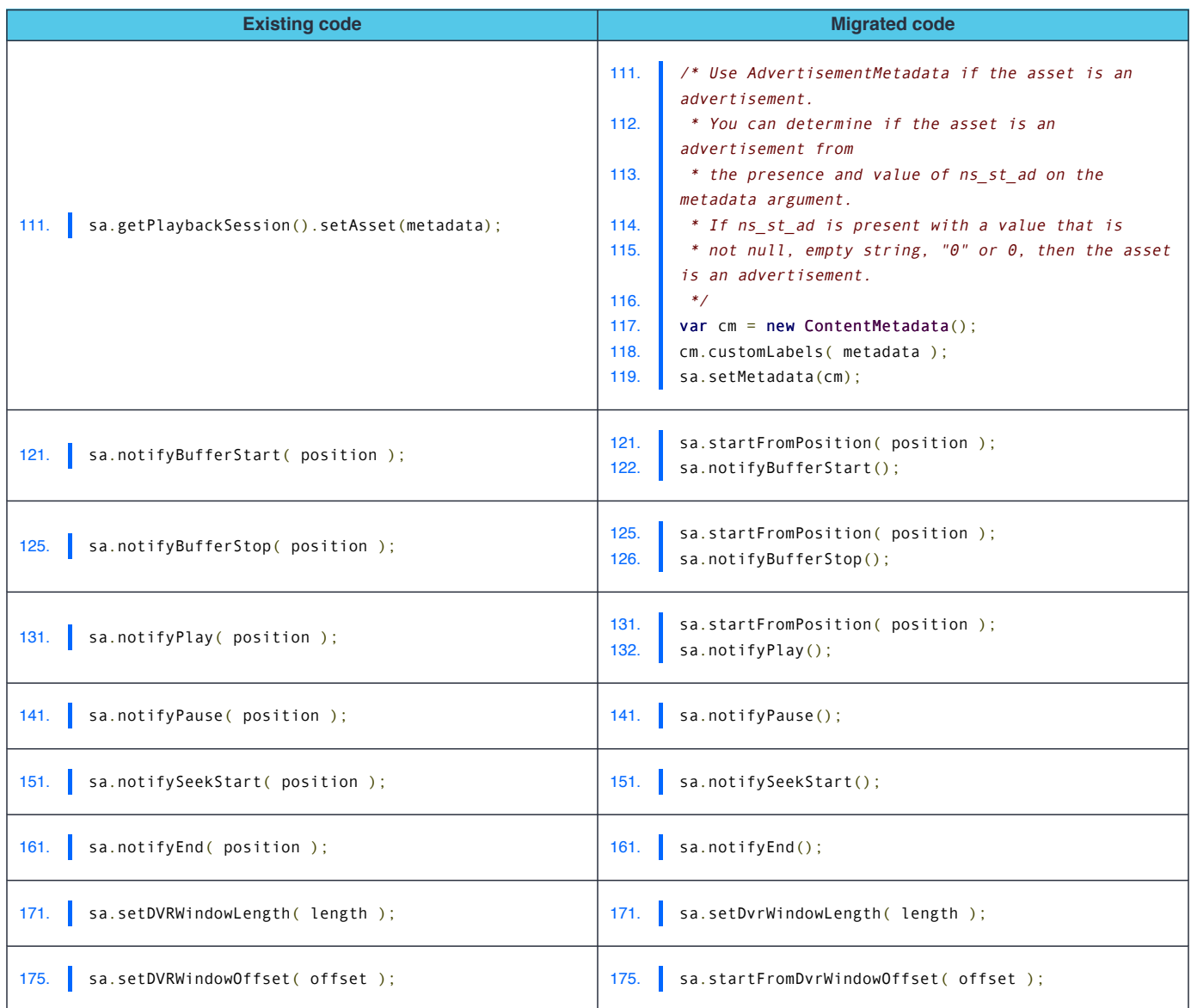

## <span id="page-20-0"></span>**Migrate Reduced Requirements Streaming Tag from major version 6 to 7**

1. Remove any arguments from the statement that creates the ns . ReducedRequirementsStreamingAnalytics instance. For example:

11. var sa = new ns\_.ReducedRequirementsStreamingAnalytics( { publisherId: '1234567' } );

That code statement should be changed into:

- 11. var sa = new ns\_.ReducedRequirementsStreamingAnalytics();
- 2. Replace occurrences of class name ns . ReducedRequirementsStreamingAnalytics with analytics.StreamingAnalytics. *This will again change the statement where you have just removed the arguments.*
- 3. Replace occurrences of class name ns . ReducedRequirementsStreamingAnalytics.ContentType with analytics.StreamingAnalytics.ContentMetadata.ContentType.
- 4. Replace occurrences of class name ns\_. ReducedRequirementsStreamingAnalytics.AdType with analytics.StreamingAnalytics.AdvertisementMetadata.AdvertisementType.
- 5. Assuming you use sa to reference the analytics. StreamingAnalytics object instance, replace the following method

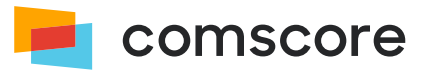

calls to account for API changes.

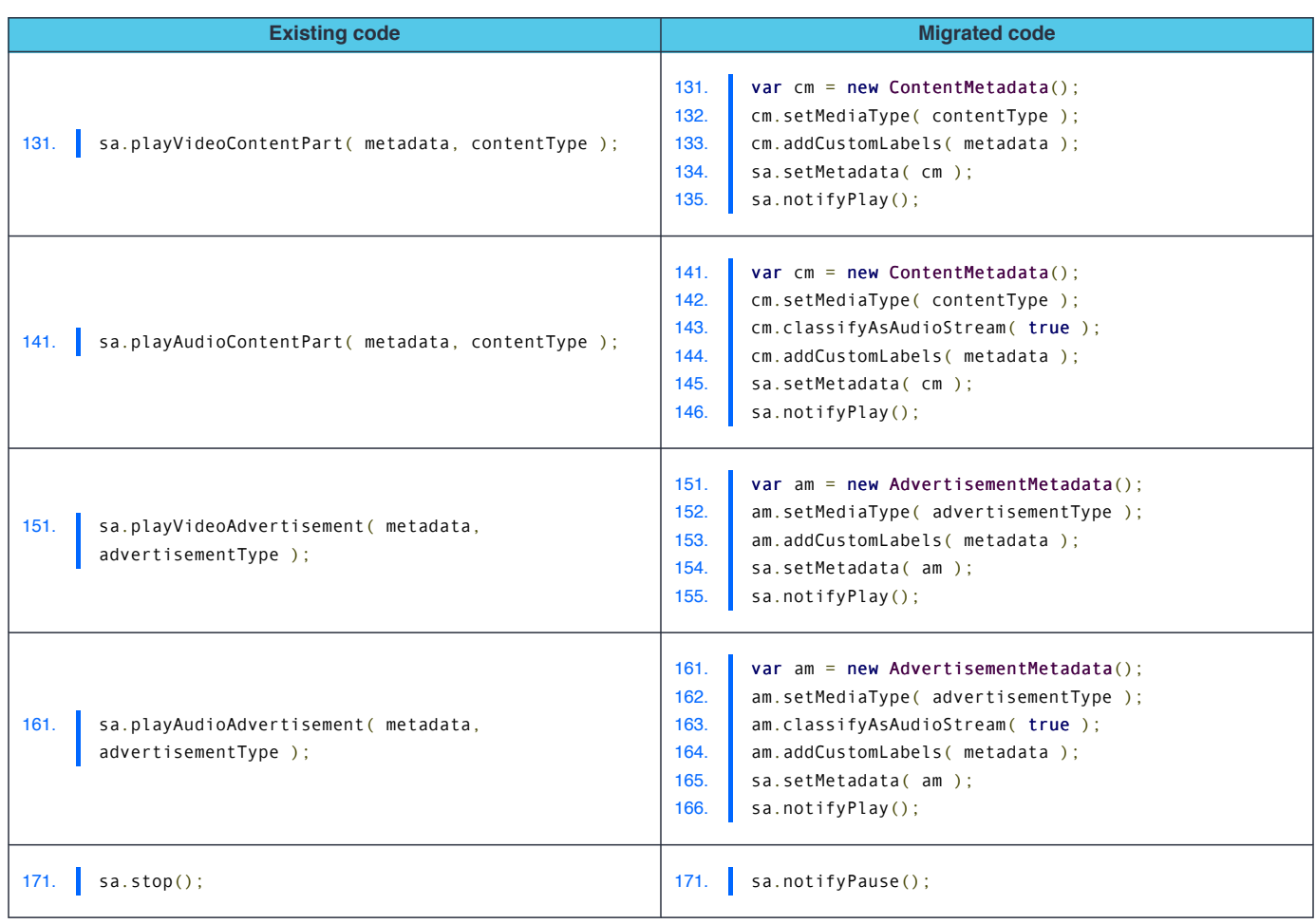

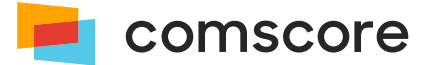